# Advanced Experimental Design Psych 464 Jeffrey D. Leitzel, Ph.D.

Topic 4 Confirmatory Factor Analysis (CFA)

 $\mathbf{1}$ 

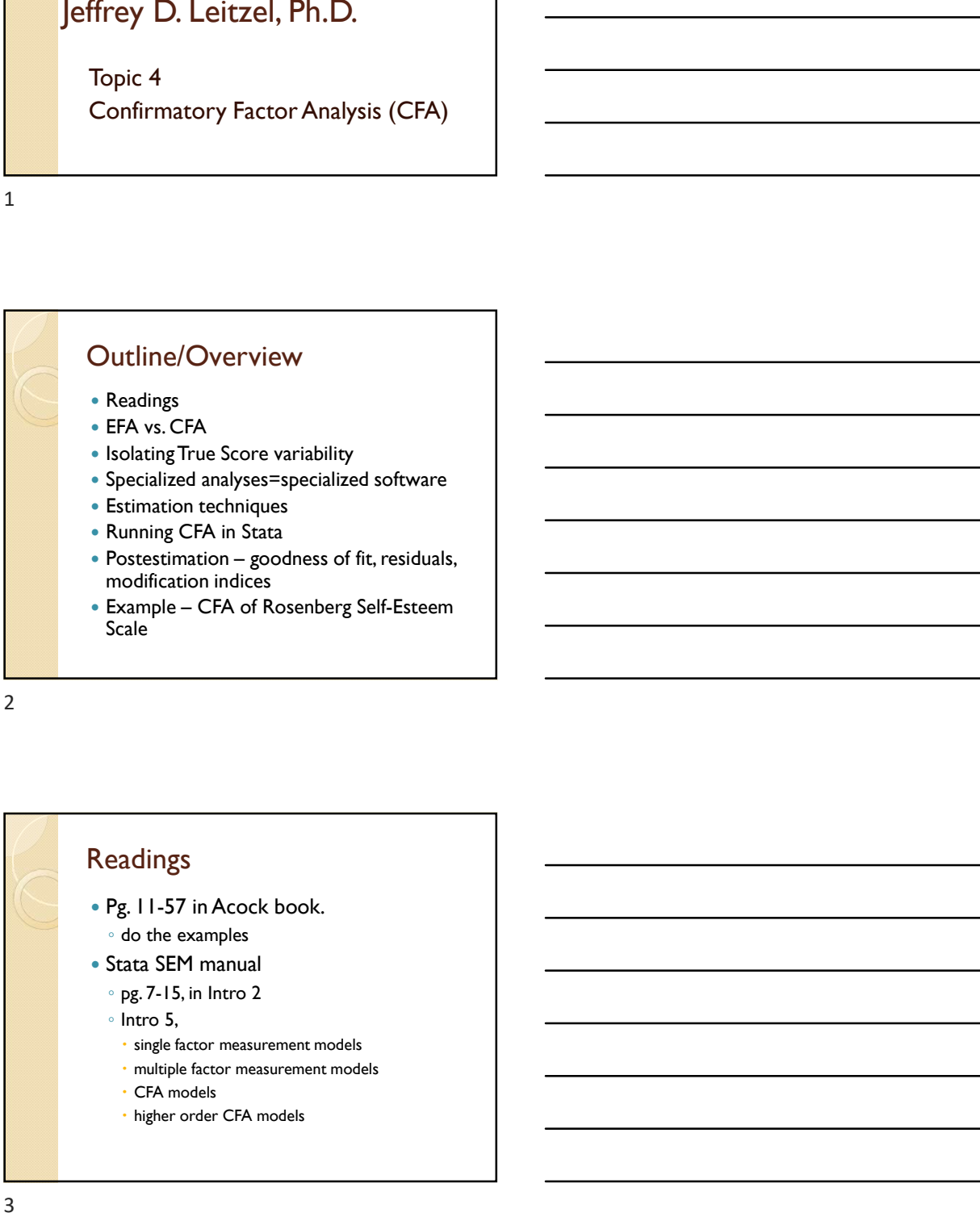

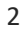

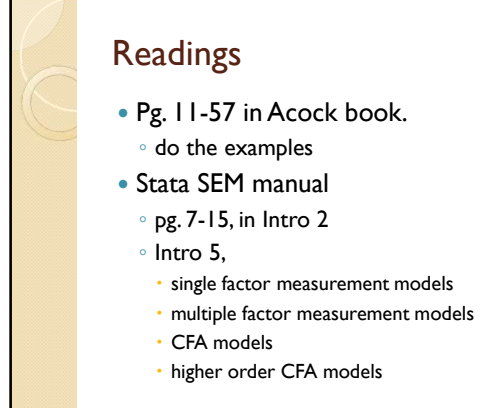

### EFA vs. CFA

- EFA each indicator is associated with all factors.
- No restrictions on loadings
- CFA determine whether the number of factors and the loadings conform based on theory
- Path models treated exogenous variables as  $\vert$ though measured without error,
- Examine reliability and validity and if  $\qquad \qquad$   $\qquad$ acceptable, use the scores in statistical analyses-traditional techniques do not adjust for measurement error in any way

 $\overline{4}$ 4<br>5<br>5<br>5<br>5<br>5<br>5<br>5<br>5<br>5<br>5<br>5<br>5<br>5<br>1<br>

#### Psychometric perspective

- Any measure we use consists of two components, traditional techniques do not separate the components.
- Observed Score = True Score + Error
- Error = noise, can obscure or attenuate the relationship between variables components, traditional techniques do<br>
• Observed Score = True Score + Error<br>
• Error = noise, can obscure or attenuate<br>
• CRA allows us to estimate true score<br>
• CRA and Structural search to be<br>
• "cleansed" of measurem
- CFA allows us to estimate true score components
- Latent variables are thought to be "cleansed" of measurement error

 $\overline{5}$ 

#### SEM Software

- CFA and Structural Equation Modeling programs
- Commercial programs
- 
- 
- 
- 
- 
- 
- 

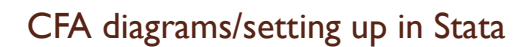

- Latent variable (factor) is large oval
- Observed variables are squares or rectangles
- Arrows point from the latent variable to the observed variables, indicates that the latent variable is responsible for the individual's level on the observed variable • Arrows point from the latent wirable to the<br>
volved on the observed variable las an error term<br>
veriable las a capital letter of the method methods in the start win Stata and p SEM builder or the<br> **FRIM COMMING (Can al**
- Each observed variable has an error term
- Run in Stata using the SEM builder or the SEM command (can also use GSEM command)

 $\overline{7}$ 7<br>9<br>9<br>9<br>9<br>9<br>9<br>9<br>1<br>1<br>9<br>1<br>1<br>1<br>

## Setting up CFA in Stata

Have to set the scale of the latent variable

- first indicator for a factor used as reference indicator, unstandardized loading is set to 1.0. ◦ not an issue with standardized solution
- 
- 
- 
- 
- 
- 

 $\overline{8}$ 

#### The SEM command

- For a one factor model, takes the form: SEM (Latent-> item1 ... item\_n), method(ml) standardized
- Main model test is the Chi-Squared statistic
- Test works the opposite of what you have learned
- The Chi-Squared is test the discrepancy between the observed and model-implied covariance matrices
- Chi-Square is very sensitive to sample size
- Use fit indices to assess model fit

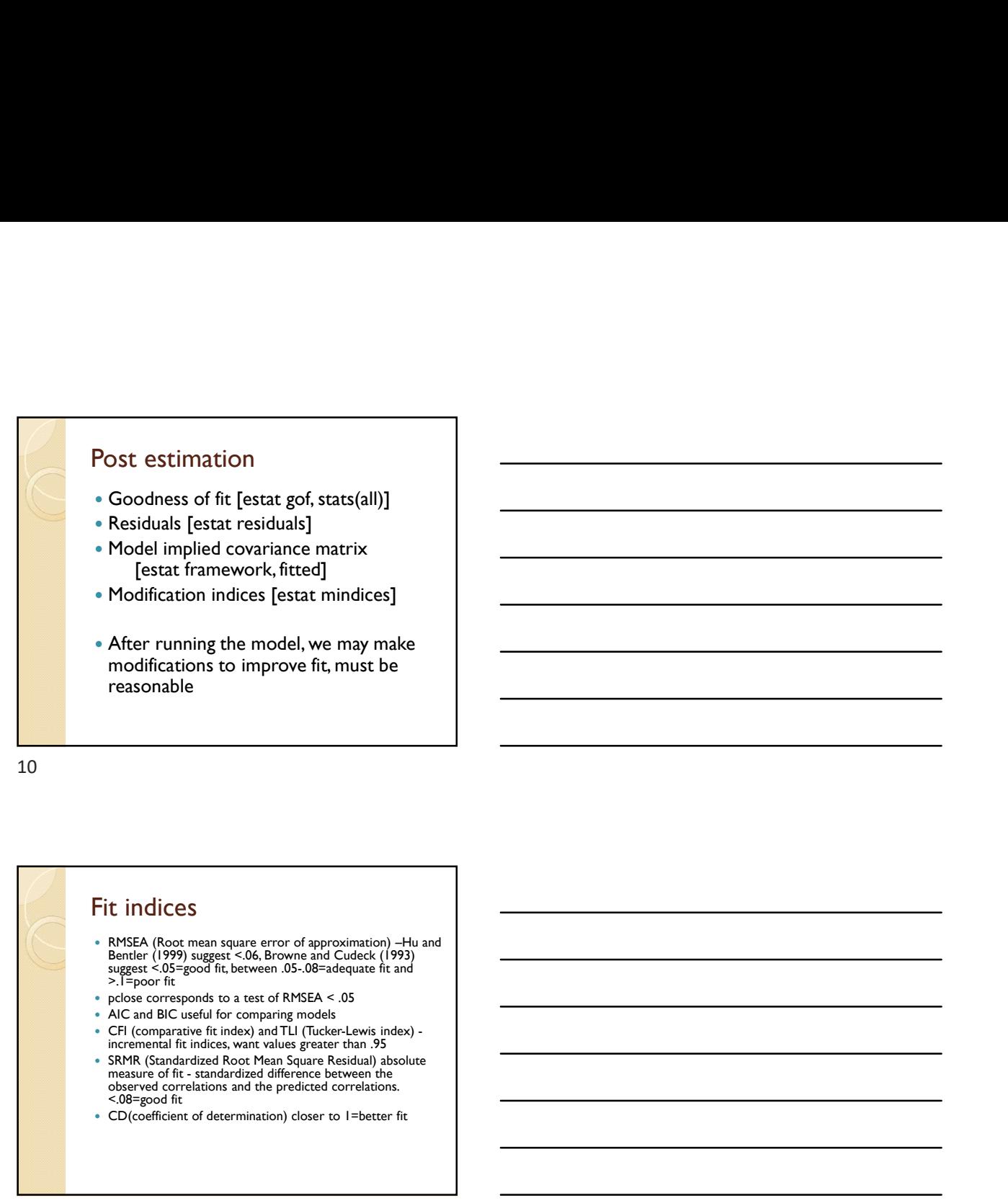

10

#### Fit indices

- RMSEA (Root mean square error of approximation) –Hu and suggest <.05=good fit, between .05-.08=adequate fit and >.1=poor fit
- 
- 
- incremental fit indices, want values greater than .95
- SRMR (Standardized Root Mean Square Residual) absolute observed correlations and the predicted correlations. <.08=good fit
- CD(coefficient of determination) closer to 1=better fit

11

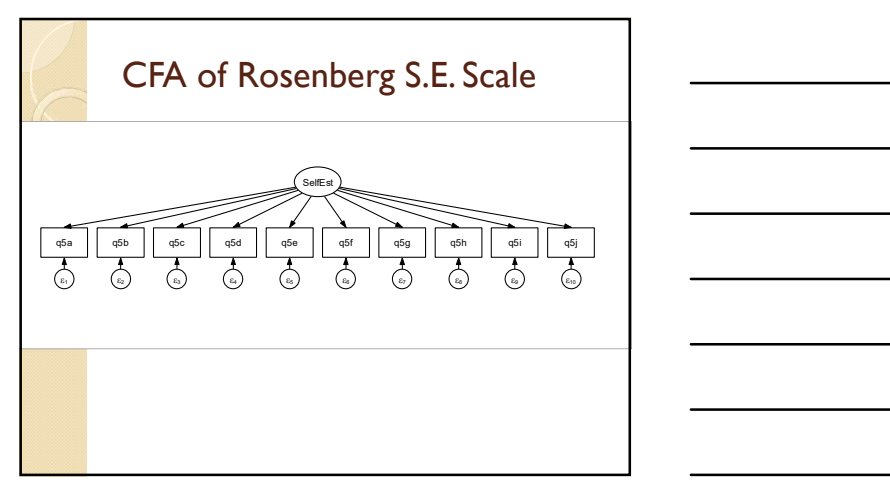

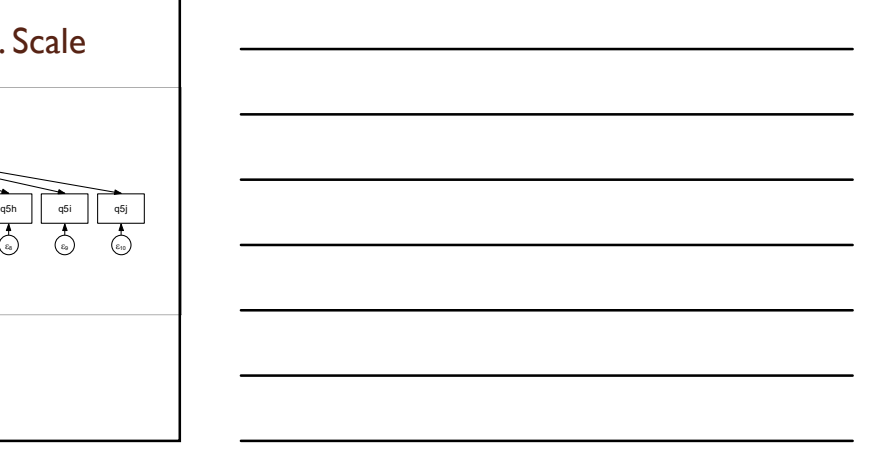

12

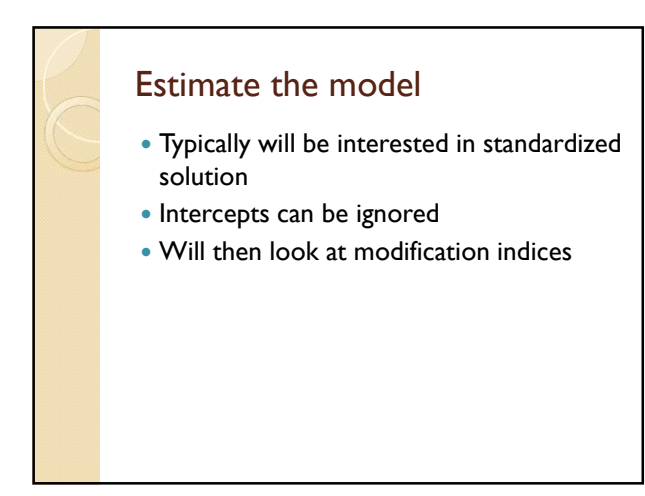

13

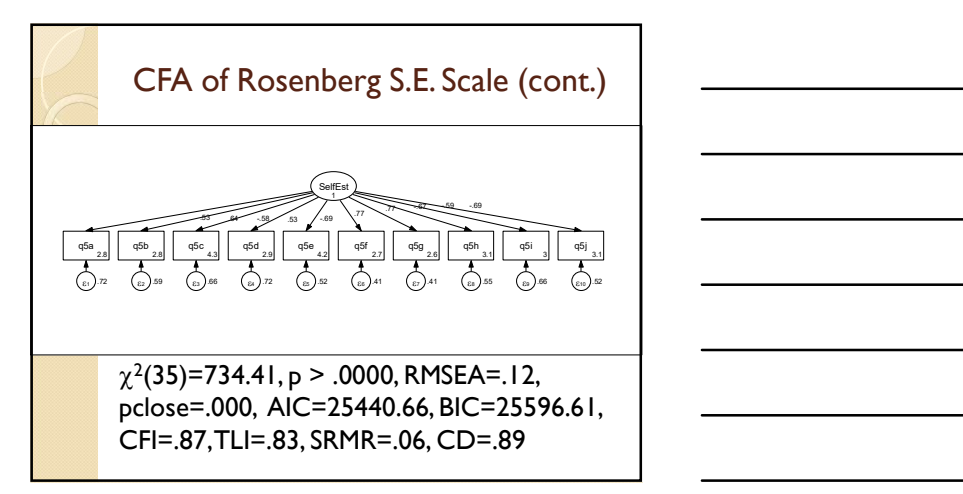

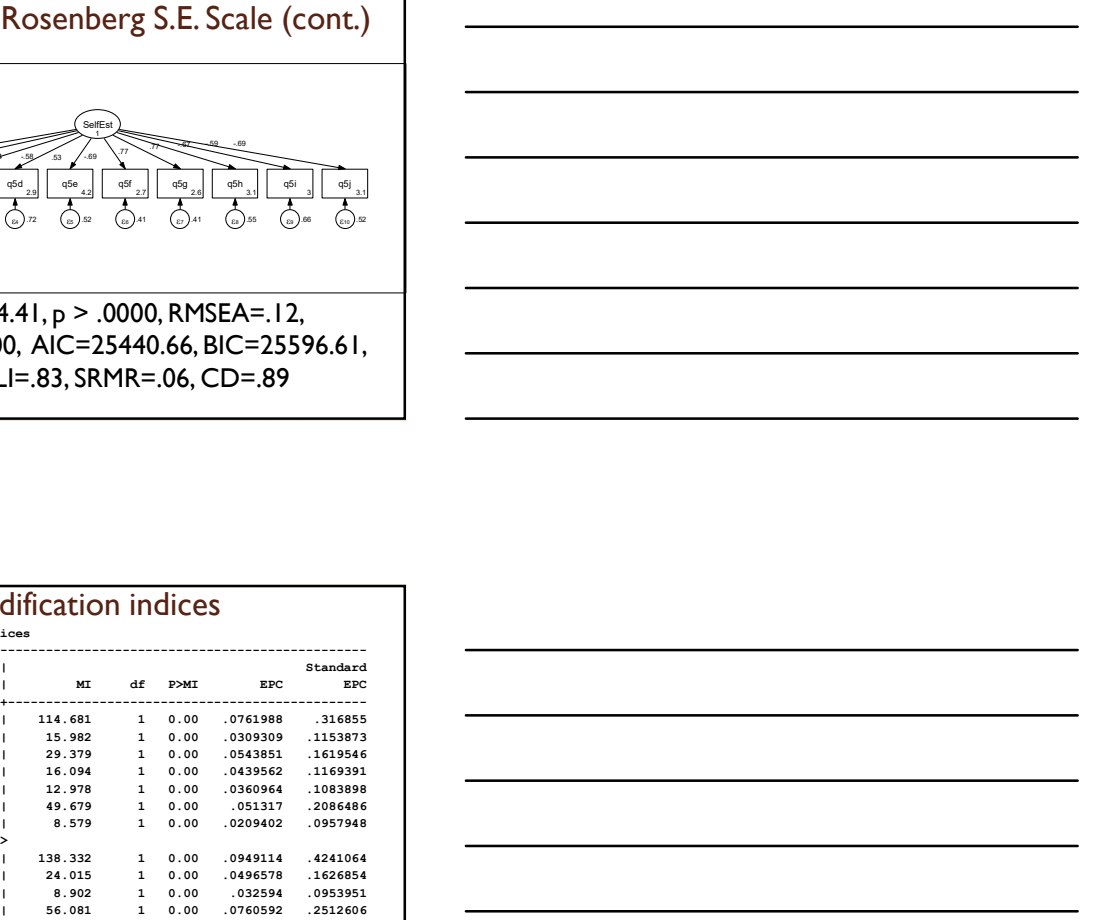

14

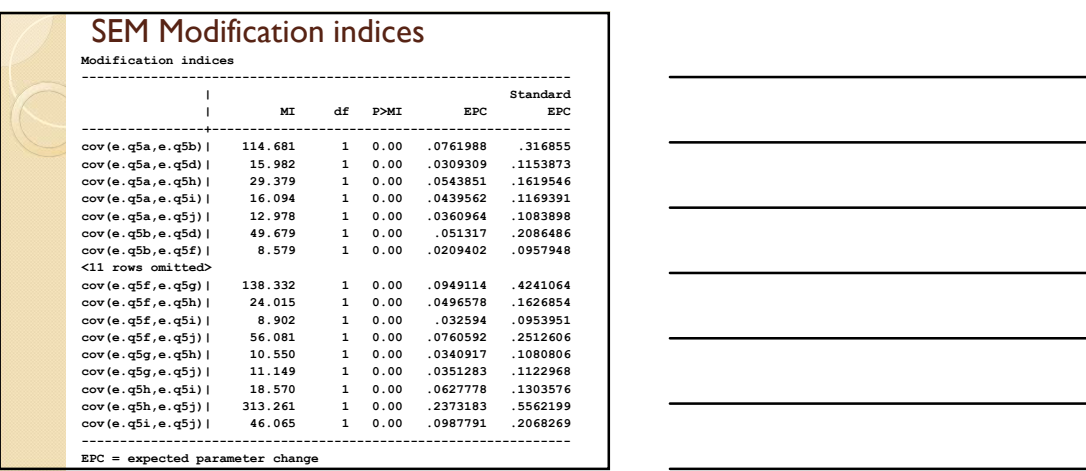

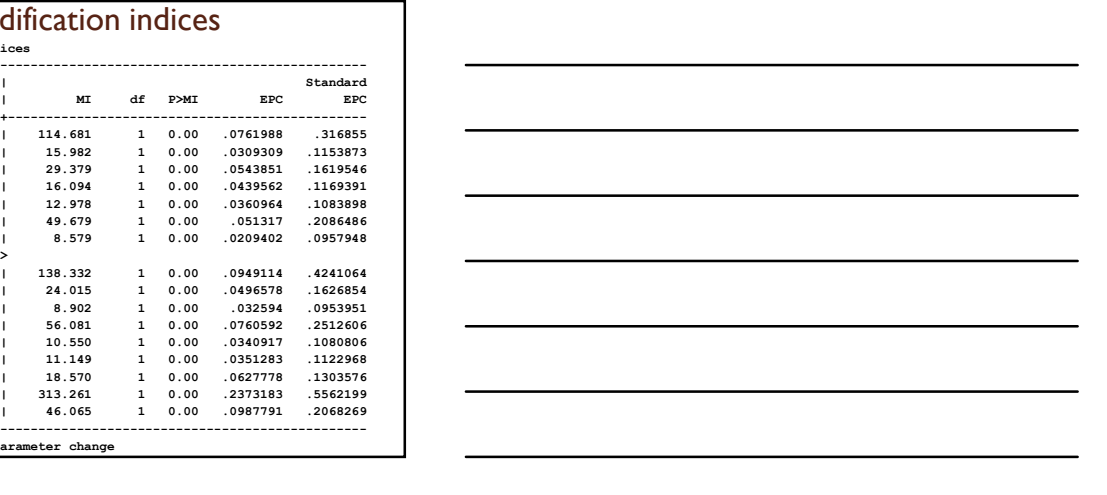

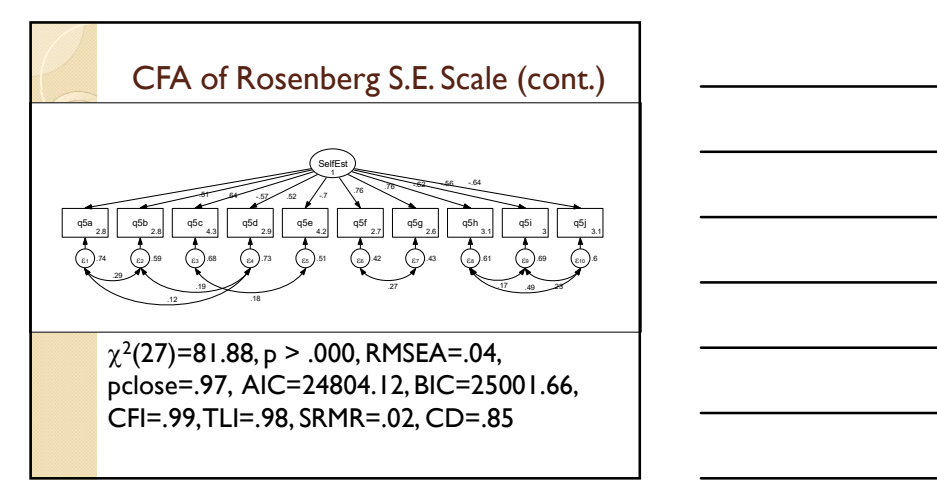

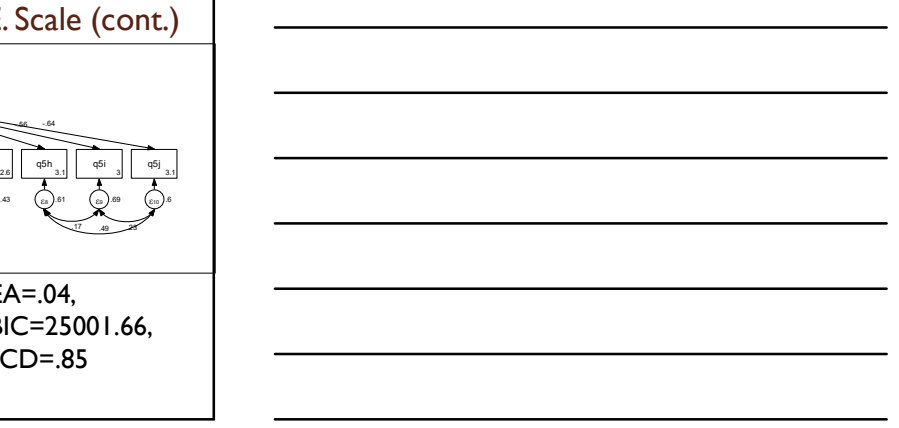

16